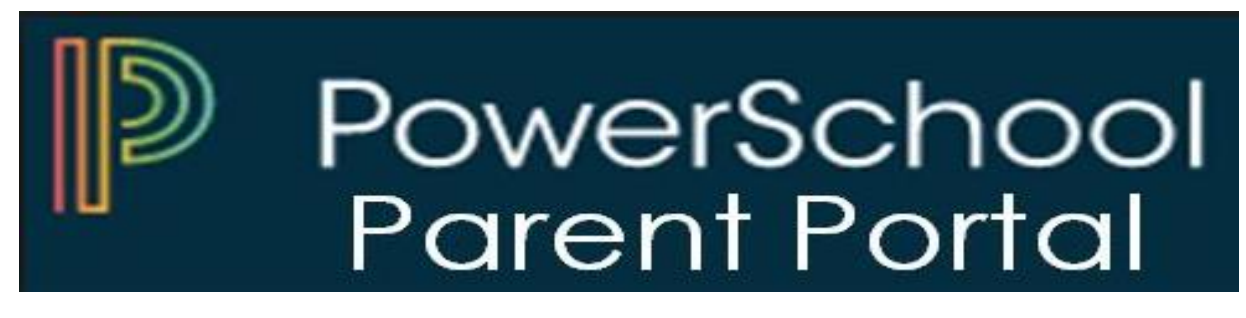

El Portal de Alumnos y Padres de PowerSchool es una herramienta que se integra en el Sistema de Información Estudiantil que está desarrollado específicamente para padres y estudiantes.

El Portal de Alumnos y Padres de PowerSchool les brinda a los padres y alumnos acceso a información en tiempo real que incluye asistencia, calificaciones y descripciones detalladas de las tareas, boletines escolares, menús de almuerzo e incluso mensajes personales del maestro. Todos se mantienen conectados: los estudiantes se mantienen al tanto de las tareas, los padres pueden participar más plenamente en el progreso de sus estudiantes y los maestros pueden usar su libro de calificaciones para tomar decisiones sobre qué información desean compartir con los padres y los estudiantes. A continuación, se muestran los pasos para registrarse e iniciar el portal.

Paso 1: Ir al sitio web del Distrito Escolar de Hempstead [\(www.hempsteadschools.org\)](http://www.hempsteadschools.org/).

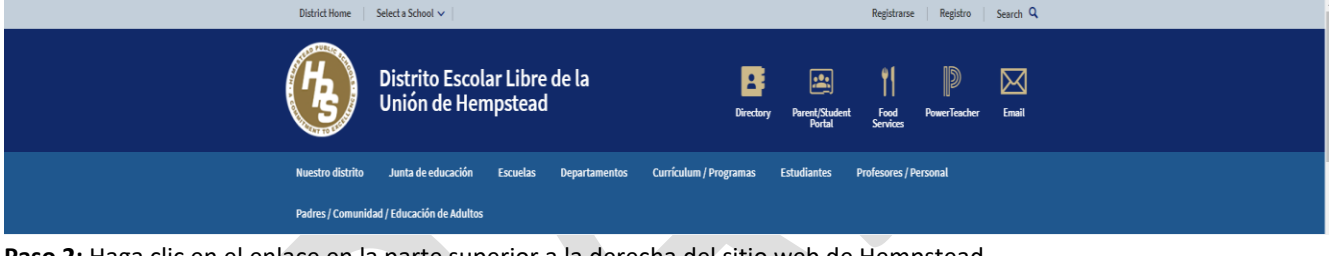

**Paso 2:** Haga clic en el enlace en la parte superior a la derecha del sitio web de Hempstead.

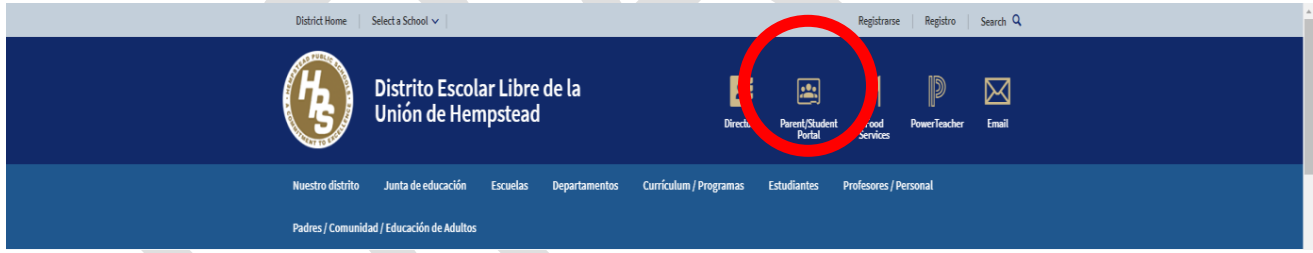

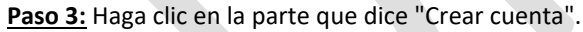

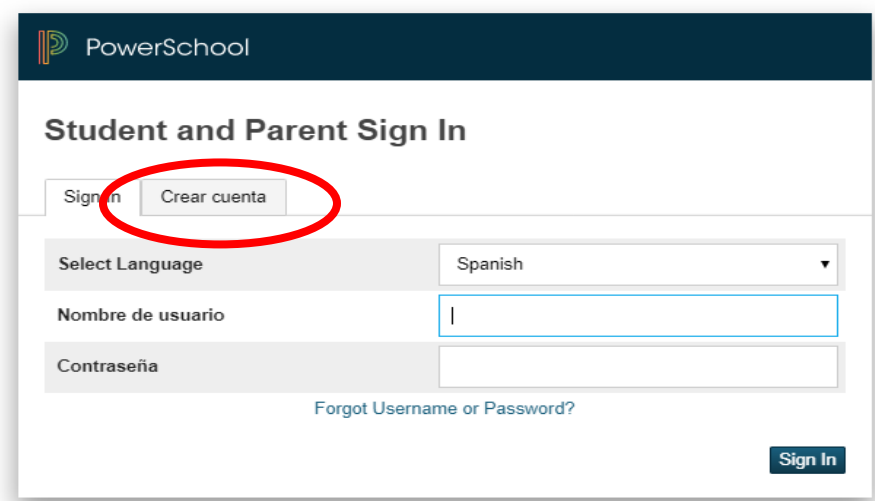

**Paso 4:** Haga clic en el botón que está en la parte inferior que dice "Crear cuenta"

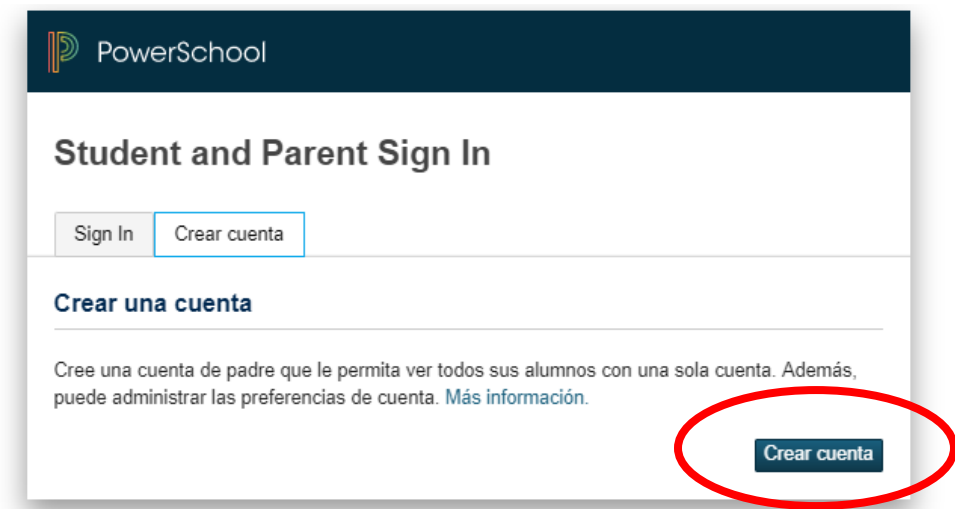

**Paso 5:** Por favor complete toda la información necesaria. La identificación de acceso y la contraseña de acceso le serán entregadas por el distrito.

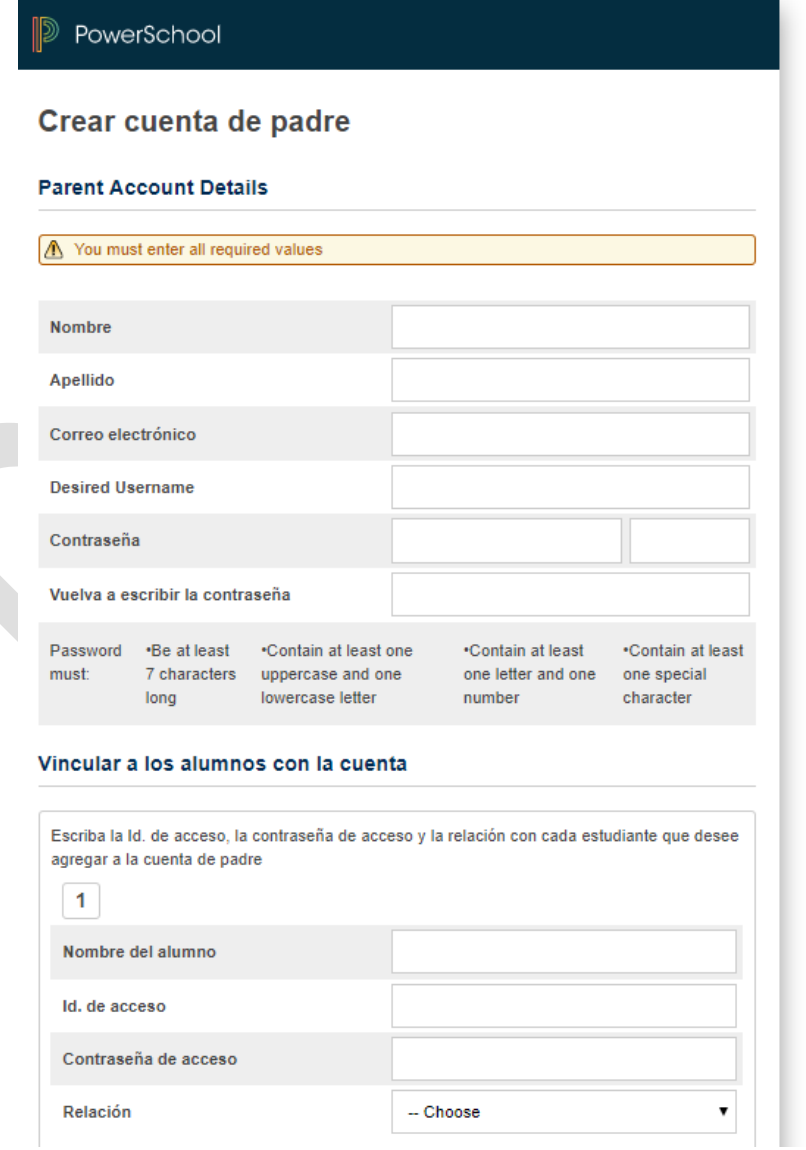

Una vez que todo se haya completado con éxito, esta es la pantalla que verá:

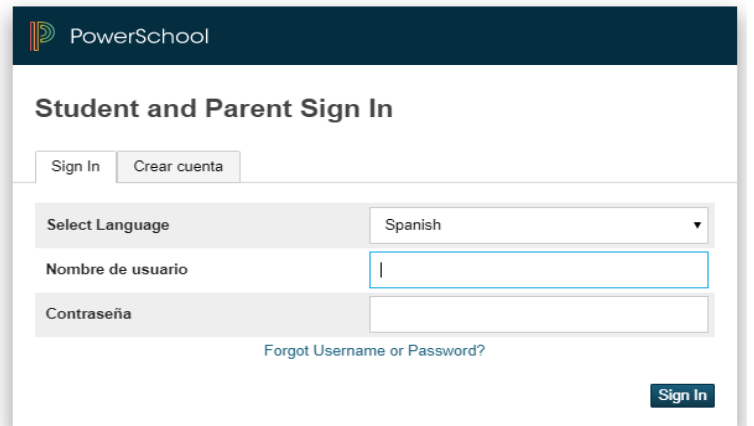

Inicie sesión con su nuevo nombre de usuario y contraseña.

**Paso 6:** Una vez que haya iniciado la sesión con éxito en el portal. Vaya a la navegación (lado izquierdo de la pantalla) y seleccione la pantalla deseada.

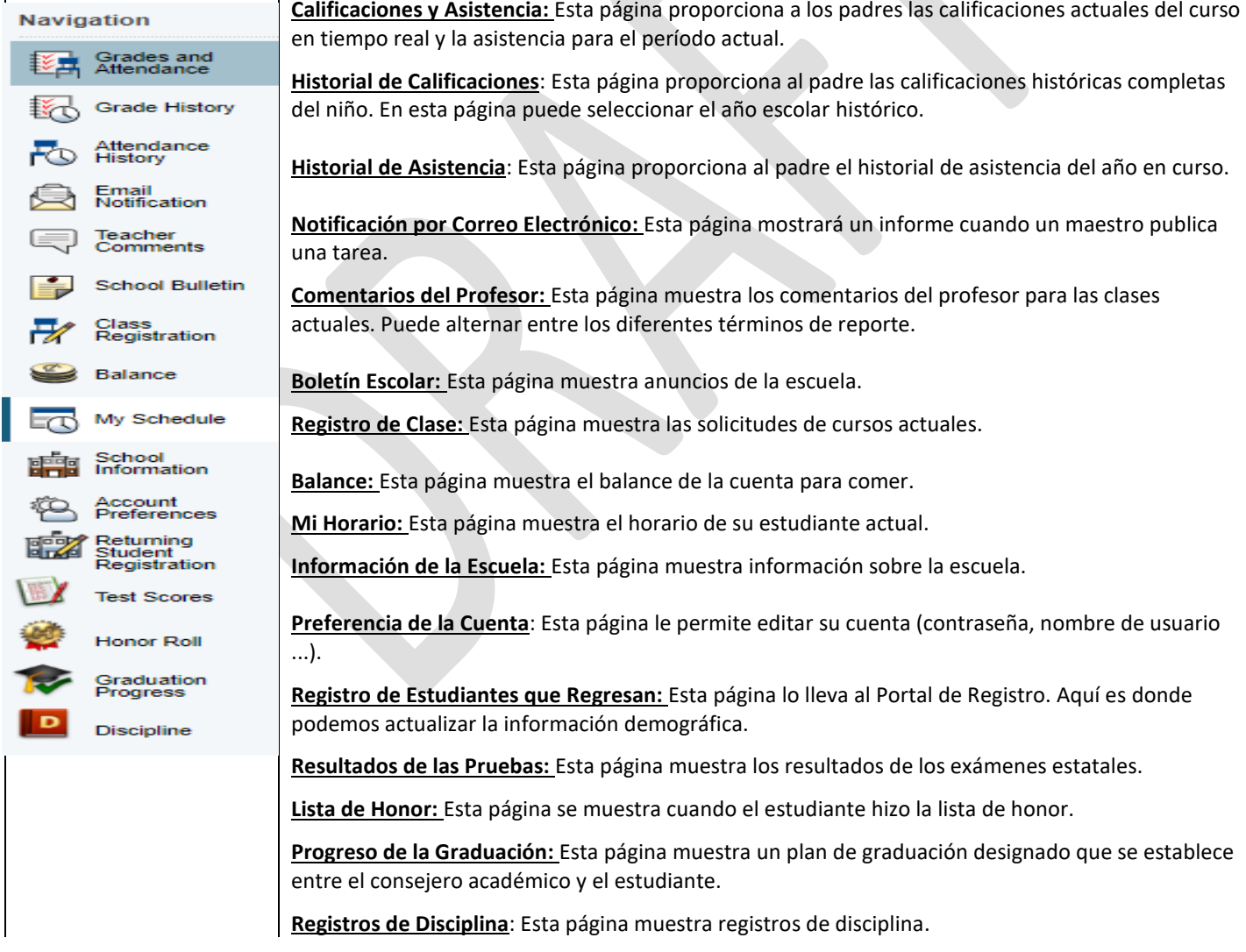

**Por último, el Departamento de Tecnología está encantado de ofrecerle ayude. Si tiene alguna pregunta o inquietud sobre el Portal para Padres, no dude en comunicarse con nosotros al 516-434-4100.**